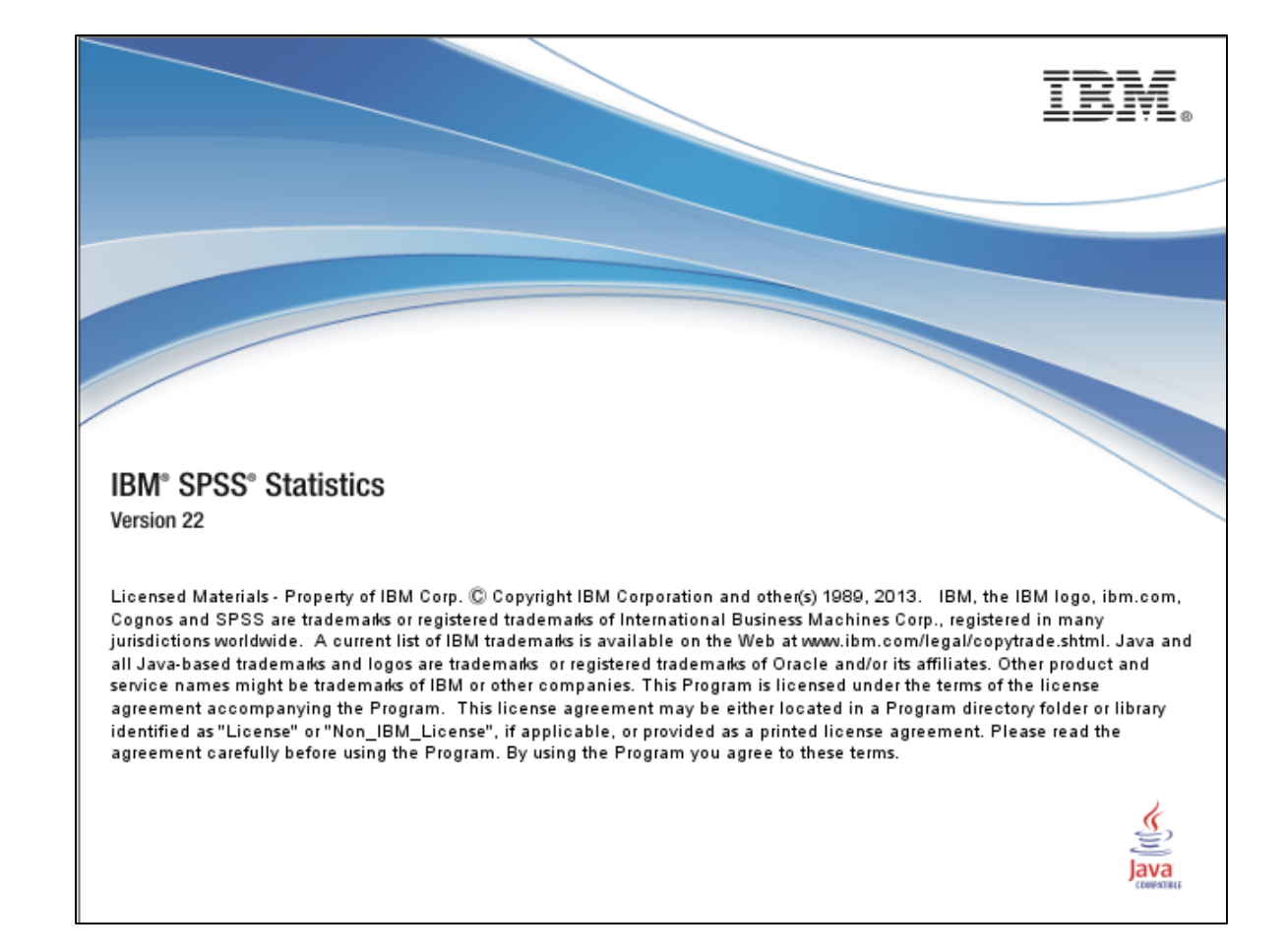

#### Psyc 381 Independent Samples *t* test A brief how-to guide

# Data Entry

• An independent samples *t* test requires the use of two variables (predictor and outcome), thus two columns will be used. In either order, the predictor should be entered using numbers (e.g., 0, 1 or 1, 2 – be sure to add in the necessary value labels in the variable view) to represent the different groups (only two groups can be compared at one time in this test), and the outcome should be entered using the measured values.

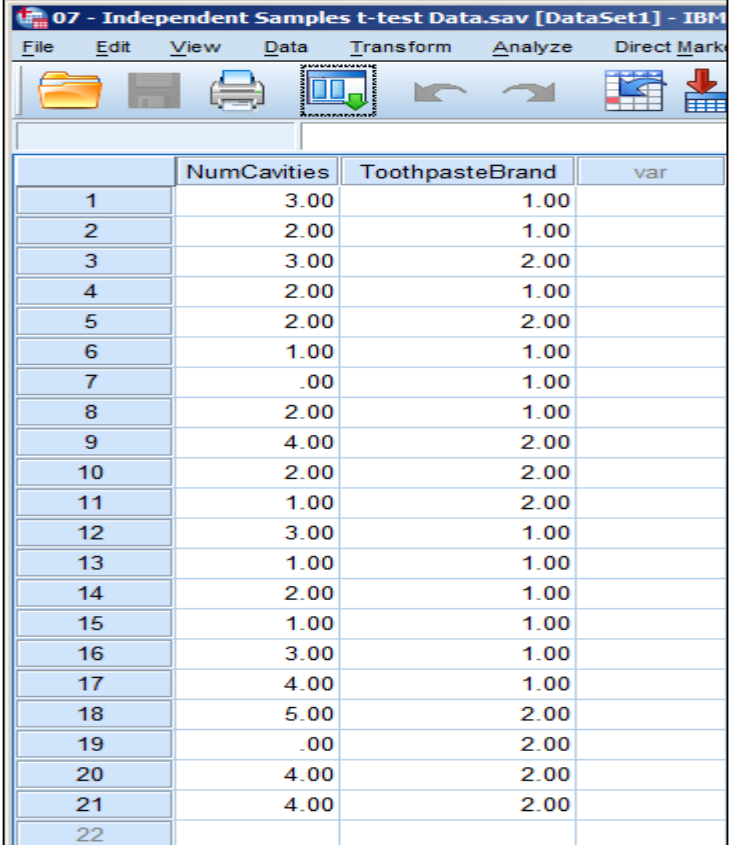

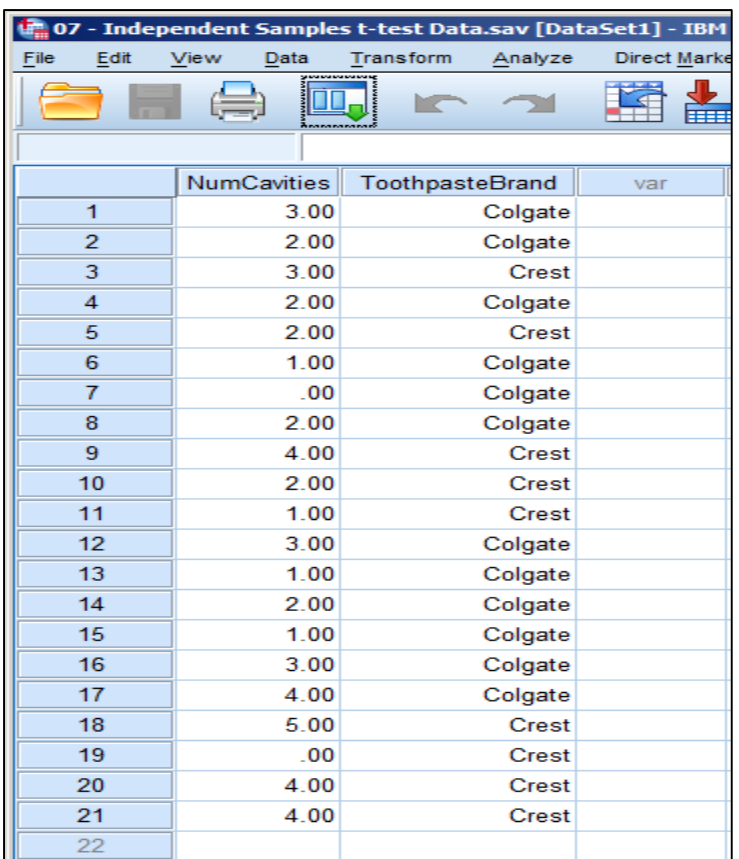

#### Start the analysis

• To request an independent samples *t* test in SPSS, navigate to the following menu option:

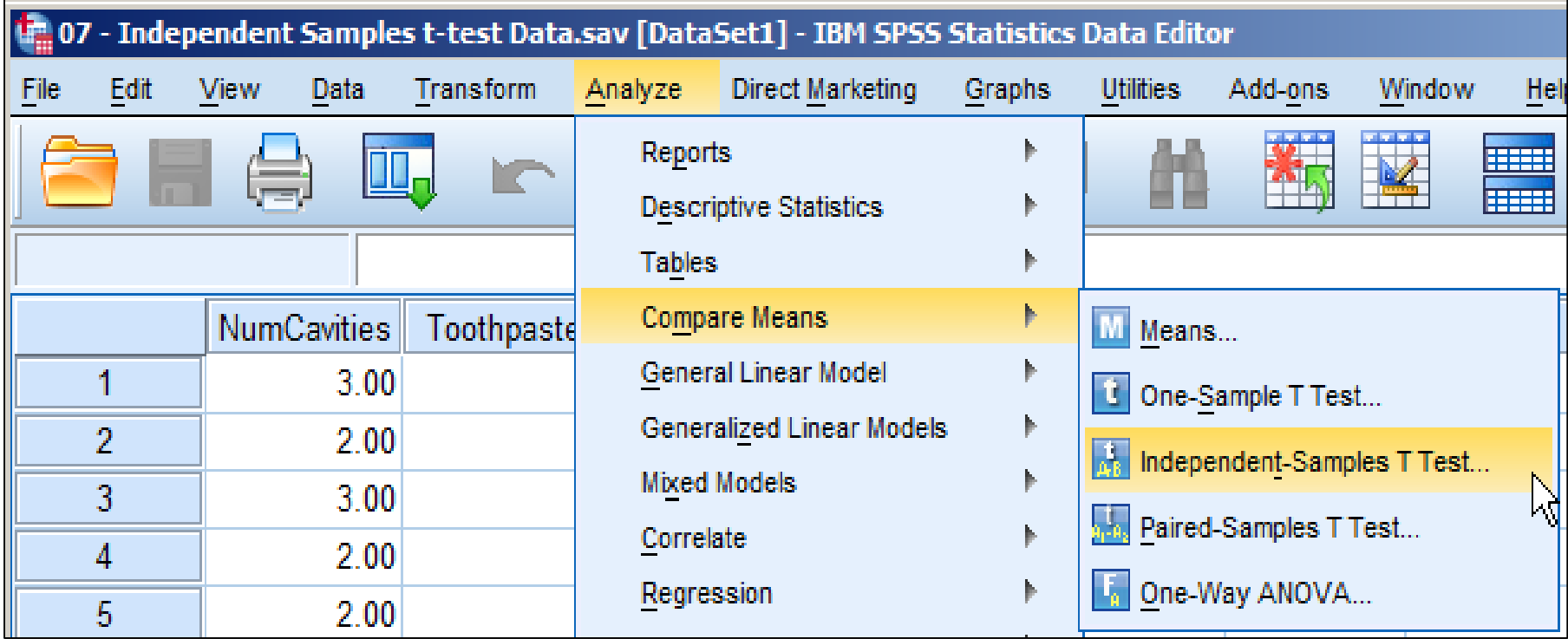

# Selecting the variables

- Once you have selected the correct analysis, you need to identify the variables you want to use in the analysis using the menu below.
	- The predictor (or independent variable) needs to be moved to the "Grouping Variable" box. Then, you need to press the "Define Groups" button and enter in the values associated with the two groups that are being compared – these values are the ones you used to enter in the data entry phase.
	- The outcome variable needs to be placed into the "Test Variable" box any variable in this box will be compared between the two selected groups.

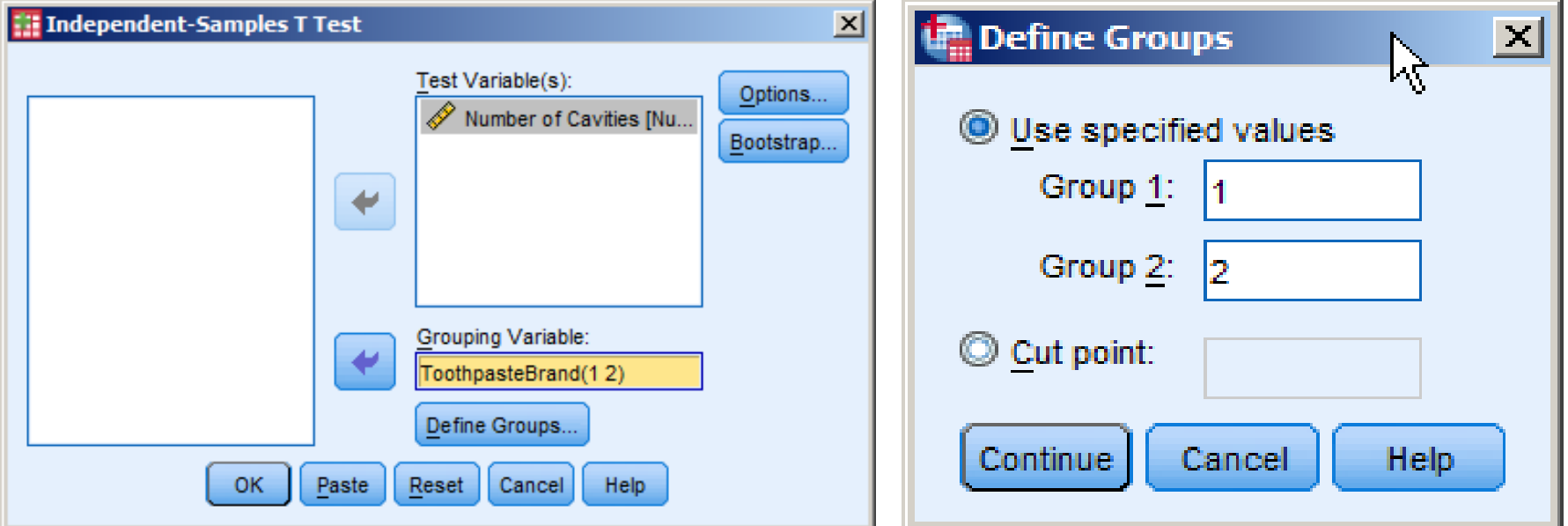

# Reading the output

- You will be given two pieces of output in the separate output window.
	- The first piece (see below) contains a general set of descriptive statistics for the outcome variable (for each group separately in each row) that are typically reported when describing your results.
	- Keep in mind that these values for "std deviation" and "std error of the mean" were created using the N - 1 correction (or estimated values) for use with sample-based data.

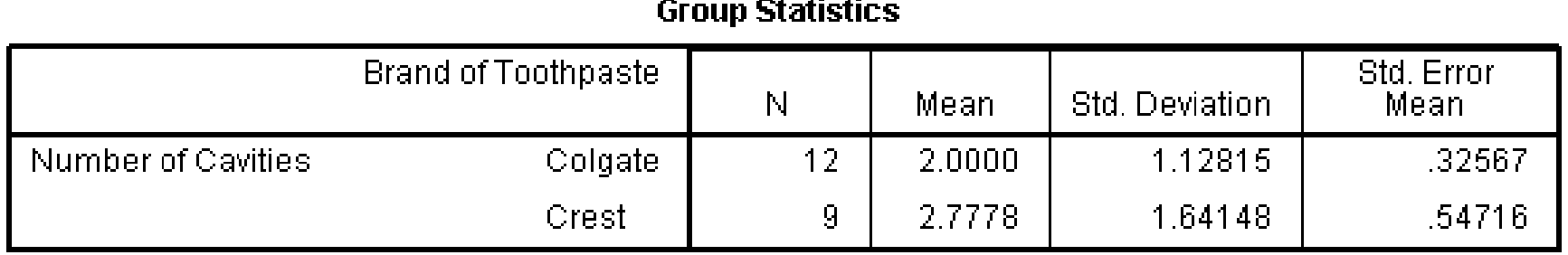

# Reading the output

- You will be given two pieces of output in the separate output window.
	- The second piece (see below) contains the results of your analysis.
		- 1. You can see there are two rows of nearly identical values. This is because SPSS will report the *t* test results under two conditions (equal variances or not); most likely you will be using the top row of values (see next note).
		- 2. The first two columns (under Levene's Test) represent the analysis of the *homogeneity of variance* assumption. Typically, it is desirable to have a *p-*value greater than .05 here (i.e., not statistically significant); if so, use the top row of values. **Keep in mind that this is NOT the** *p-***value for the** *t* **test you've conducted.**
		- 3. The remainder of the output window from left to right is the observed *t* value, the degrees of freedom (df), the *p*-value for the *t* test (non-directional), the unstandardized difference between means, and the standard error of the difference between means.

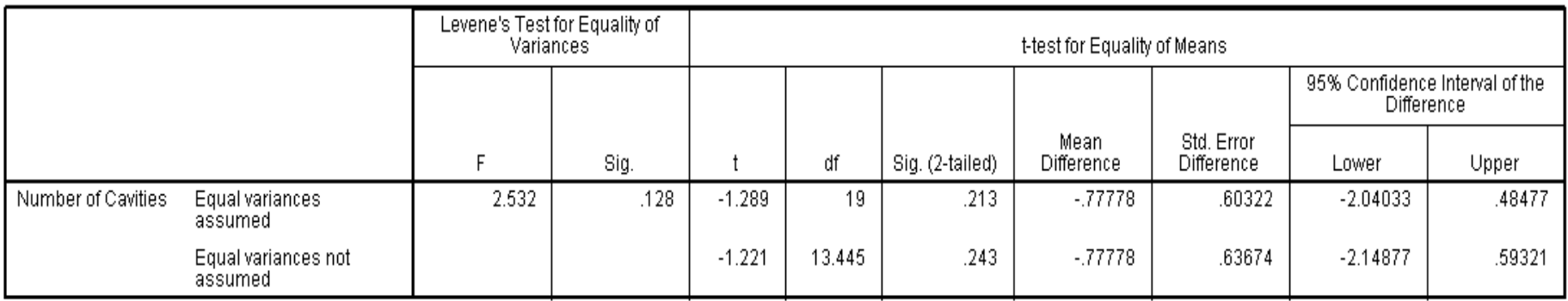

#### **Independent Samples Test**